# **AnyCAD Editor Registration Code [Updated]**

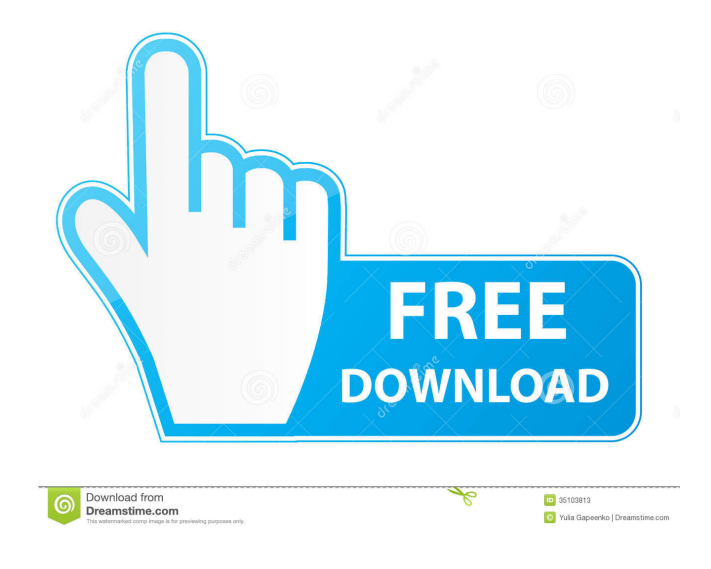

#### **AnyCAD Editor Download (April-2022)**

3D Modeling & Programming Application that allows the user to customize parameters and script to generate any type of geometry. It also can create using BrepTools. Also supports native C\C++ SDK. Download AnyCAD Editor 3.0.0.0 and License for Non-commercial Use or Demo License Key for Professional Use. AnyCAD Editor Features: Any C\C++ SDK AnyCAD Editor can be loaded in AnyCAD natively. Easy to use and readable Python code. Interactive 3D Modeling & Programming for Object Oriented Programming. Compatible with all C\C++ Compilers Full Unicode Support Edit Objects & Geometries without learning C\C++ Highlight Geometries and their related points and lines Geometries can be linked or automated to update their values Automatic update using Object Change List or on-Save-Preview-Next Support all Shape files Support Python programming language Supports C++ SDK. Supports native Windows, Mac OSX, Linux Supports multi-threading. Supports Project-Level Automated Testing Create unlimited number of objects and shapes Create unlimited number of Geometries Create unlimited number of Parameters Create unlimited number of Variables Create unlimited number of Tool bar Make high quality renderings of Geometries. Support animated Geometry with Parameter. Support many other parametric geometries like surface, surface patch, curve Support several tools for interactive geometry manipulation Support click point on geometries Support click line on geometries Support click surface on surfaces, also automatically create the surface patch Support Button tool Support Extend tool Support Extend tool on Geometries Support Extend tool on Geometries Support Edge tool Support Edge tool on Geometries Support Edge tool on Geometries Support Texture tool Support Texture tool on Geometries Support Texture tool on Geometries Support transform tool Support transform tool on Geometries Support insert tool Support insert tool on Geometries Support transform tool Support transform tool on Geometries Support Normal tool Support Normal tool on Geometries Support Calculate tool Support Calculate tool on Geometries Support Freeze tool Support Freeze tool on Geometries Support Halt tool Support Halt tool on Geometries Support Line tool Support Line tool on Geomet

#### **AnyCAD Editor Crack+ Serial Key Download**

= in script is a shortcut for Create Section. , in script is a shortcut for Create Wall or Surface. \* indicates the next key will be produced as a parameter. # indicates the next key will be produced as a parameter or script. % indicates the next key will be produced as a parameter or script. = in script stands for a script or parameter. , in script stands for a script or parameter.

\* in script stands for a script or parameter. # in script stands for a script or parameter. % in script stands for a script or parameter. - in script stands for a script or parameter. += in script stands for a script or parameter. -= in script stands for a script or parameter.  $+=$  in script stands for a script or parameter.  $==$  in script stands for a script or parameter. # in script stands for a script or parameter.  $\%$  in script stands for a script or parameter.  $=$ " in script stands for a script or parameter.  $=$ " in script stands for a script or parameter.  $+=$ " in script stands for a script or parameter.  $==$ " in script stands for a script or parameter. +==" in script stands for a script or parameter. -=" in script stands for a script or parameter. # in script stands for a script or parameter. % in script stands for a script or parameter. =" in script stands for a script or parameter. +==" in script stands for a script or parameter. -=" in script stands for a script or parameter. -=" in script stands for a script or parameter. # in script stands for a script or parameter. % in script stands for a script or parameter. =" in script stands for a script or parameter. = in script stands for a script or parameter. # in script stands for a script or parameter. \* in script stands for a script or parameter. # in script stands for a script or parameter.  $%$  in script stands for a script or parameter.  $=$  " in script stands for a script or parameter. = in script stands for a script or parameter. # in script stands for a script or parameter. \* in script stands for a script or parameter.  $\#$  in script stands for a script or parameter.  $\%$  in script stands for a script or parameter. =" in script stands for a script or parameter. = in script stands for a 1d6a3396d6

### **AnyCAD Editor Activation PC/Windows**

Steps Import the 3d scene Create a new scene Switch to 3D view Assign the object you want to export into the 3d scene From the drop-down menu above the 3D view, select "Export to.stl", then you will see all the objects in the scene (the model and the geometric models) Export all the geometry and geometric models (ex, meshes, polygons, surface or solid) Save your 3d scene as.stl file Step 3: Making Your 3D Model After saving the 3d scene, you can open the.stl file with AnyCAD editor and you will see all the geometry in the 3D view. Now, you can edit your geometry and add parameters, and export them into your 3d scene. Case 1: Step 1 Make sure the "Export to.stl" option is selected, and you have the geometry you want to export in the 3D view (ex, meshes, polygons, surface or solid). Click on the "Export to.stl" icon on the upper menu bar, and you will see your model exported to.stl file in your drive. Step 2 Open the.stl file with AnyCAD Editor Open your model in AnyCAD Editor and you will see all the geometry in 3D view Step 3 Add parameters to your model Add parameters in the Parameter field, to control the geometry. For example, you want to make a cylinder, with a height of 10cm and a radius of 5cm, and you want the height and radius are customized. Then, press the "+" button to add the parameters, and you will see the parameters added to the Parameter list. Step 4 Export the 3d model Export the model, and you will see the parameters on the parameter list when you exported your model. Case 2: Step 1 Import the 3d scene Open the 3d scene, then import the 3d scene you saved in the.stl file. Note: If you didn't save the 3d scene before, and just want to create a cylinder, then you can add a cylinder into the scene. Step 2 Create a new scene Press the Create New Scene button in

### **What's New In?**

AnyCAD Editor is a multi-purpose programming and design tool that can use scripts and custom parameters to construct any kind of geometry you need, including prisms, pyramids, strips, or curves. With a few key strokes, you can combine two or more objects and then export the finished design as a DWG file or XCF file for import into your preferred CAD program. If you want to use AnyCAD Editor, try downloading it from its official website: Comments and Discussions I got AnyCAD Editor from Downloads. It works as a 2D drawing tool. What I want is a 3D modeling and programming tool. How do I use its function? I have BRepTools v 1.23. How do I get through this? I have installed AnyCAD Editor( on a Windows XP PC and, for some reason, I can't get it to work. I installed the installation for Windows XP (32 or 64 bit), and tried it both times, but the program just sits there with the message "Unable to register, please check if you have proper administrator rights." I have many PCs here with Windows XP installed, and I don't know if the PC I have installed on has some kind of security settings that would prevent this from running. All I want is an easy to use 3D drawing/modeling/programming tool. Can anyone help? My two computers have a lot of limitations when it comes to running AnyCAD Editor. The problem I am facing right now is that I can not even install it at all. Both of my computers do not show any security warning when I try to install it. When I try to install the AnyCAD Editor, it just says that it is unable to register the program. I have tried to do the same with many other programs like it but it is very annoying because I have tried so many and none of them work. Why should I pay \$49.99 when I have a free version like AnyCAD Editor? I have tried to use it in a lot of ways and none of them seem to work. What should I do? Can anyone please tell me the best way to use this AnyCAD Editor? I have the same problem. However I have some experience in script programming (AutoCAD), I have installed AnyCAD Editor, I have a script but it doesn't work. AnyCAD Editor have a limit in that. I want to have a script that I can use in any program, like in AutoCAD and other drawing software. I'm new to scripting and AnyCAD Editor, but I think it would be better for everyone if I share my

## **System Requirements For AnyCAD Editor:**

Quake 3, Team Arena Commander, and DOOM III are required to play this mod. Quake 3 is recommended if you're running at a high framerate, however not required. Team Arena Commander, DOOM III, and older versions of Quake 3 are not recommended, DOOM III is not required. DOOM 3 is used for both 1.0 and 1.2 compatibility. This mod does not support DOOM 3 multiplayer. This mod does not support Team Arena Commander

Related links:

<https://www.clyouththeatre.org/wp-content/uploads/2022/06/eirnwyan.pdf> <https://www.7desideri.it/?p=4789> <http://aceite-oliva.online/2022/06/07/irs-annotate-crack-with-license-code-free/> <http://findmallorca.com/portable-transmission-qt-crack-for-pc-2022/> [https://followgrown.com/upload/files/2022/06/Gd7Y51pRZ16Q1qkC9X8x\\_07\\_224036ffeddffa5cb915d227b2045b2d\\_file](https://followgrown.com/upload/files/2022/06/Gd7Y51pRZ16Q1qkC9X8x_07_224036ffeddffa5cb915d227b2045b2d_file.pdf) [.pdf](https://followgrown.com/upload/files/2022/06/Gd7Y51pRZ16Q1qkC9X8x_07_224036ffeddffa5cb915d227b2045b2d_file.pdf) [http://www.alnut.com/wp-content/uploads/2022/06/Power\\_Manager.pdf](http://www.alnut.com/wp-content/uploads/2022/06/Power_Manager.pdf) <https://astrioscosmetics.com/starcodec-crack-free-license-key-free-for-pc/> [https://wocfolx.com/upload/files/2022/06/OzzHFrTATyyu6umyaKBD\\_07\\_ac05224f57bf4c9f72d052b29aeee9a5\\_file.pdf](https://wocfolx.com/upload/files/2022/06/OzzHFrTATyyu6umyaKBD_07_ac05224f57bf4c9f72d052b29aeee9a5_file.pdf) <https://nunafrut.com/cmos-de-animator-crack-download/> [https://blogup.in/upload/files/2022/06/G3LasFpps3CUPgMNcuSm\\_07\\_ac05224f57bf4c9f72d052b29aeee9a5\\_file.pdf](https://blogup.in/upload/files/2022/06/G3LasFpps3CUPgMNcuSm_07_ac05224f57bf4c9f72d052b29aeee9a5_file.pdf) <https://accountcreate.net/?p=62556> <http://texocommunications.com/?p=1913> <http://www.kotakenterprise.com/vixen-crack-free/> <https://videospornocolombia.com/wp-content/uploads/2022/06/jaqredl.pdf> <http://www.giffa.ru/who/mzkillprocess-crack-torrent-activation-code/> <https://imaginacolina.cl/portable-visual-subst-1-0-6-crack-activation-download/> <https://biodashofficial.com/focus-booster-pc-windows-april-2022/> <https://www.licenzapoetica.com/2022/06/rv-park/> <https://careersguruji.com/pc-journal-crack-for-pc-final-2022/> <https://michele-damico.com/?p=22900>